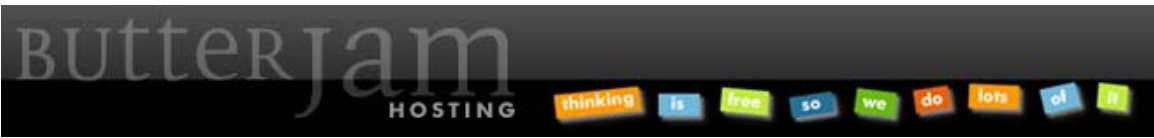

**Articles :: How-to Guide for Outlook Email Setup (or other POP3 capable program)** 

This Article applies to ButterJAM.net Hosting Accounts. If you do not know which hosting account you have please contact us at Support@ButterJAM.net.

Below is a screenshot of the basic settings that are needed to configure your local email program to send and receive email for your ButterJAM account.

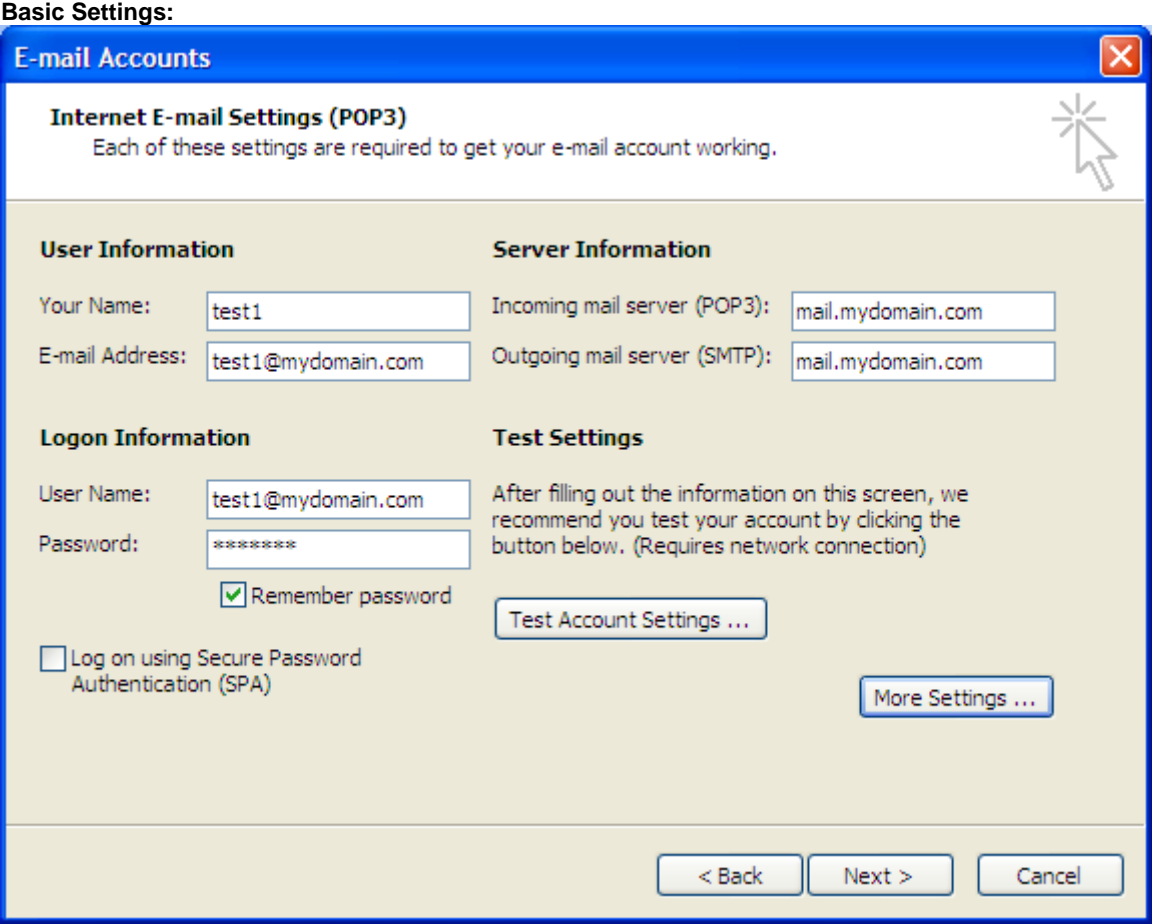

Substitute "mydomain.com" with your own domain name. Substitute "test1" with your email name. Note that your user name is usually your entire email address. Your email program may have a different interface but should have similar available settings and options.

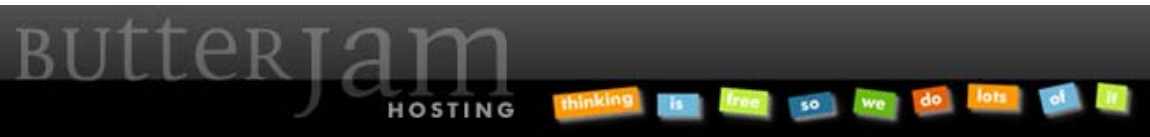

**Articles :: How-to Guide for Outlook Email Setup (or other POP3 capable program)** 

Below are additional settings that are important to be able to send and receive email from your ButterJAM account.

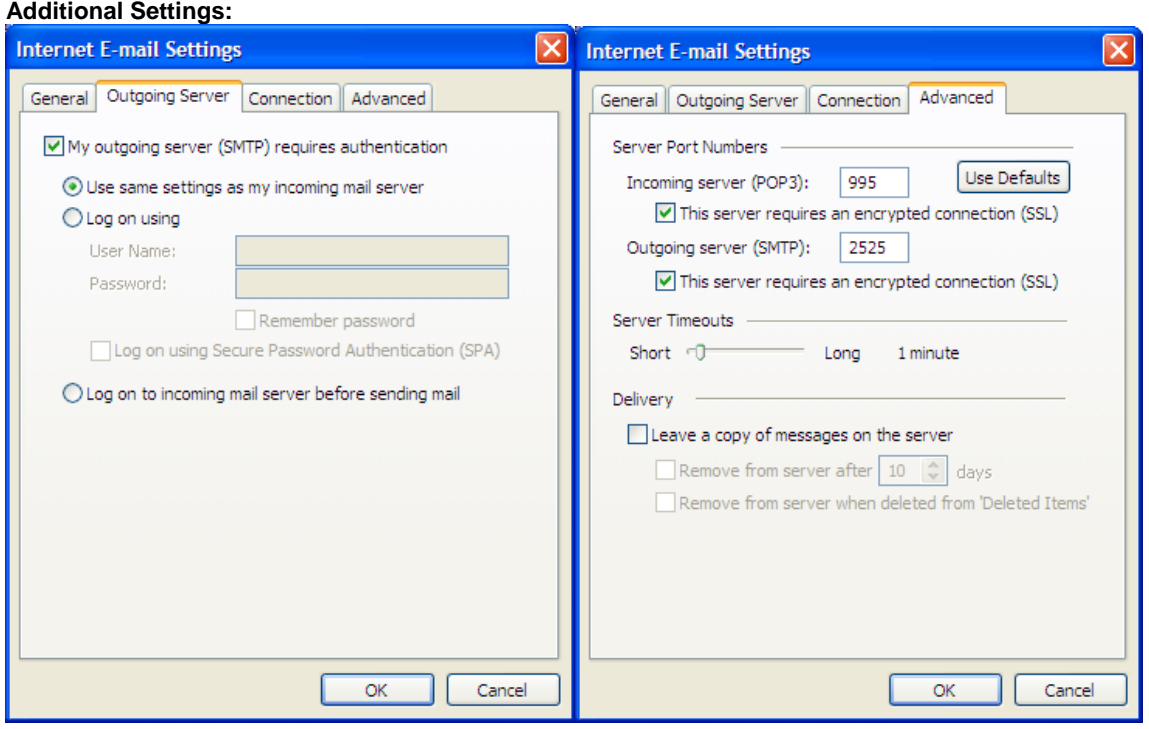

Note that the outgoing server (SMTP) port needs to be specified to be 2525. If your Outlook email client or other email program allows you to "leave a copy of messages on the server," please make sure you have your email client remove the downloaded emails after a short amount of time (such as 10 days). Failure to do so may cause your account to inadvertently reach your allotted disk space quota.

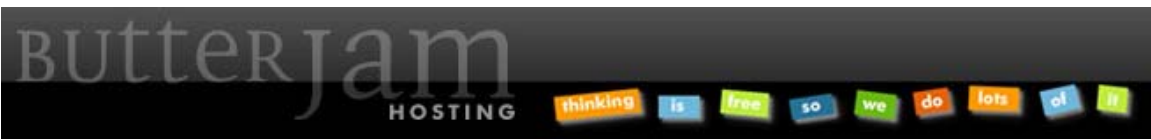

**Articles :: How-to Guide for Outlook Email Setup (or other POP3 capable program)** 

If your email client has the option to test the account, do so. Otherwise, simply send and receive a few emails from your newly setup account to test it.

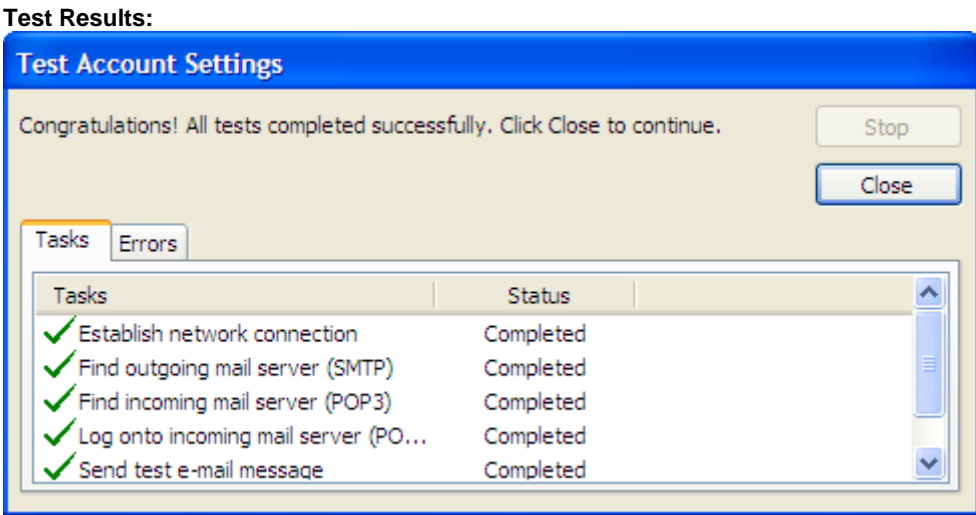

Your email client may raise a similar warning about the security certificate as shown below. Simply click "Yes" or "Trust the server" to continue. This warning is typical and expected.

## **Warning:**

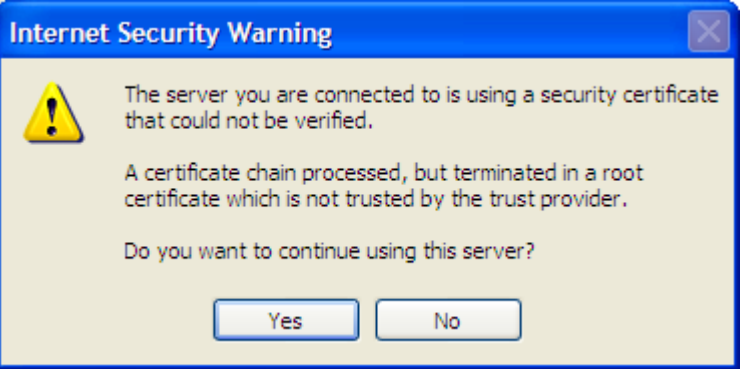

Please feel free to contact us at **Support@ButterJAM.net** if you still require assistance in setting up your particular email account after using this guide.